#### **ONLINE SHOPPING WEB APPLICATION**

**BY**

### **MD ABDULLAH AL OBAYED ID: 152-15-6166**

This Report Presented in Partial Fulfillment of the Requirements for the Degree of Bachelor of Computer Science and Engineering

Supervised By

## **MS AFSARA TASNEEM MISHA**

Lecturer Department of CSE Daffodil International University

Co-Supervised By

## **MS FARHANA SHARMIN**

Lecturer Department of CSE Daffodil International University

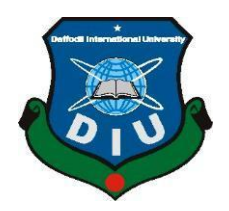

# **DAFFODIL INTERNATIONAL UNIVERSITY DHAKA, BANGLADESH SPRING 2019**

# Dr. Md. Ismail Jabiullah

Professor Department of Computer Science and Engineering Faculty of Science & Information Technology Daffodil International University

Dr. Sheak Rashed Haider Noori Associate Professor & Associate Head Department of Computer Science and Engineering Faculty of Science & Information Technology Daffodil International University

#### ©Daffodil International University i

This internship titled "ONLINE SHOPPING WEB APPLICATION", submitted by Md. Abdullah al Obayed, ID No: 152-15-6166 to the Department of Computer Science and Engineering, Daffodil International University has been accepted as satisfactory for the partial fulfillment of the requirements for the degree of B.Sc. in Computer Science and Engineering and approved as to its style and contents. The presentation has been held on 2<sup>nd</sup> May 2019.

**APPROVAL** 

# **BOARD OF EXAMINERS**

Dr. Sved Akhter Hossain **Professor and Head** Department of Computer Science and Engineering Faculty of Science & Information Technology Daffodil International University

## **Internal Examiner**

**Internal Examiner** 

Chairman

## **DECLARATION**

I hereby declare that, this Internship report is completed by me, Abdullah Al Obayed, ID No: 152-15-6166 to the department of Computer Science and Engineering, Daffodil International University has been done by me under the supervision of Ms Afsara Tasneem Misha, Lecturer, Department of CSE, DaffodilInternational University, and also under supervision of Md Zakir Hossain, CEO of "Soft Apple BD".

**Supervised by:** 

**Afsara Tasneem Misha** Lecturer Department of Computer Science and Engineering Daffodil International University

Co-Supervised by:

Ms Farhana Sharmin Lecturer Department of Computer Science and Engineering Daffodil International University

**Submitted by:** 

Md: Abdullah-al-obayed

Md. Abdullah Al Obaved ID: 152-15-6166 Department of Computer Science and Engineering Daffodil International University

# **ACKNOWLEDGEMENT**

First I express our heartiest thanks and gratefulness to almighty God for His divine blessing makes us possible to complete the semester project successfully.

I am really grateful and wish our profound our indebtedness to **Ms Afsara Tasneem Misha, Lecturer,** Department of CSE, Daffodil International University, Dhaka. Deep Knowledge & keen interest of my supervisor in the field of **"***Web Application***"** to carry out this Internship. His endless patience, scholarly guidance, continual encouragement, constant and energetic supervision, constructive criticism, valuable advice, reading many inferior draft and correcting them at all stage have made it possible to complete this project.

I would like to express our heartiest gratitude to **Dr. Syed Akhter Hossain, Professor and Head, Department of CSE**, for his kind help to finish my internship and also to other faculty member and the staff of CSE department of Daffodil International University.

Finally, I must acknowledge with due respect the constant support and patients of our parents.

## **ABSTRACT**

As a team member under "**Soft Apple BD**." I have done various types of work. Mainly I am learning with my team members working process and skill for how to maintain a client. **"Soft Apple BD"** is generally a service provider and maintainers all types of software module from abroad. The Aim of this internship how to develop a software or application and maintain this software. Firstly our team members struct a structure and flow of this application. The whole part of this internship report gives an overview of application development step by step. As I learnt how to work with a team members with spirits I achieve real time working experience with my team mates. I learned how to detect or finding application bug and how to solve this bug.

# **TABLE OF CONTENTS**

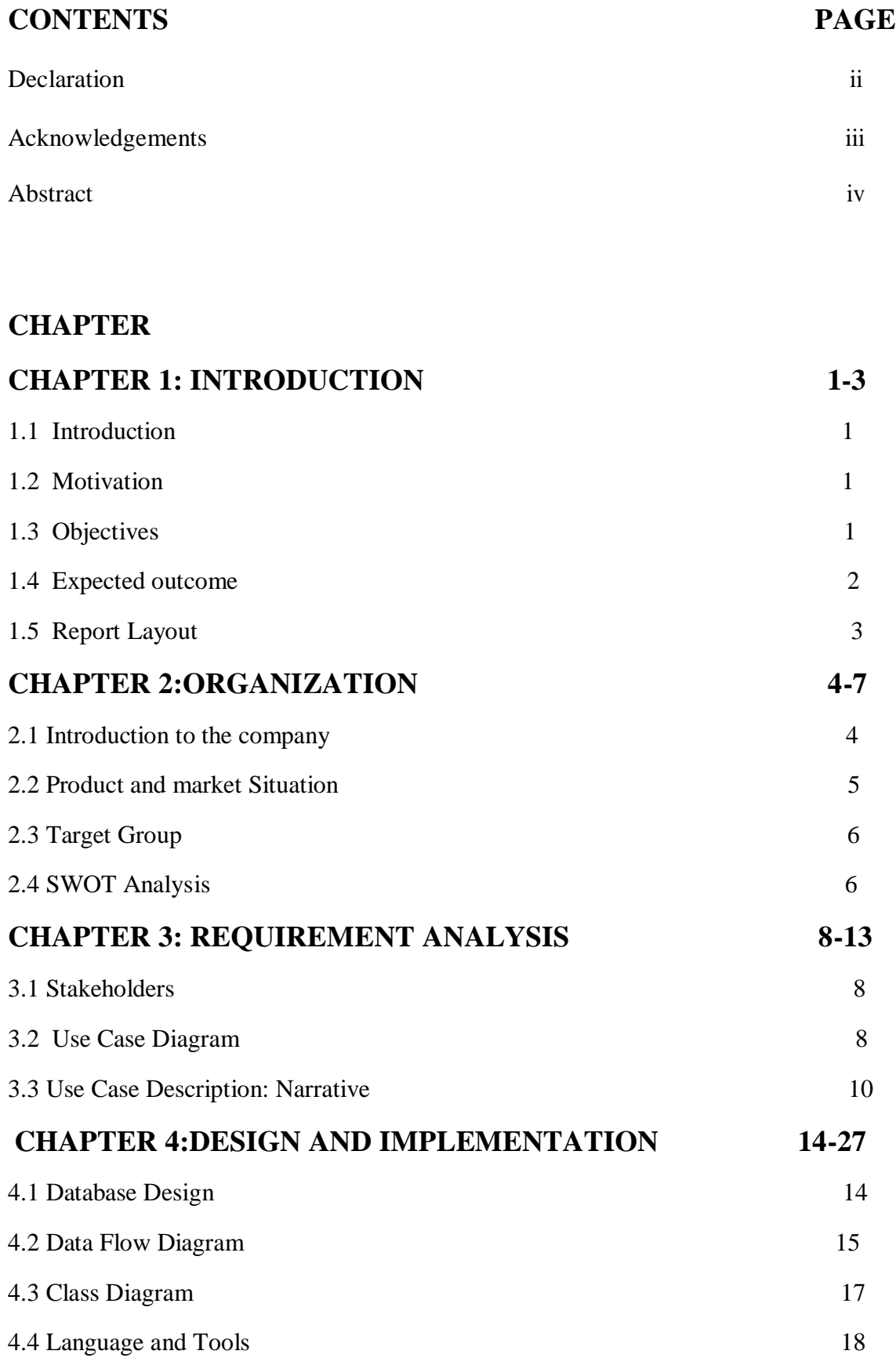

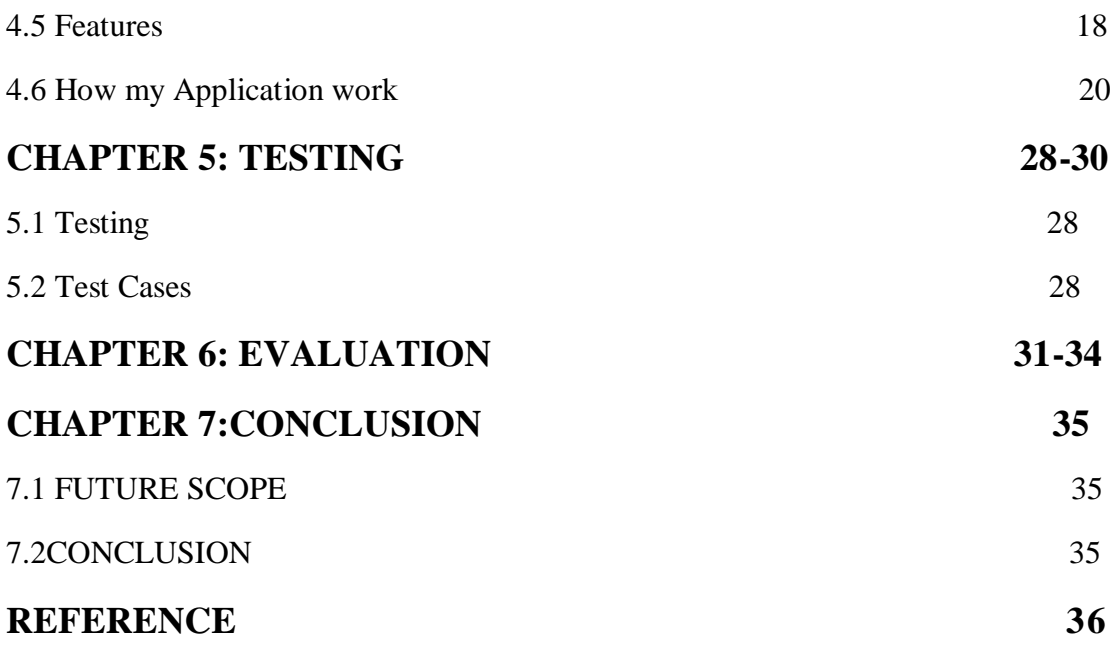

# **LIST OF FIGURES**

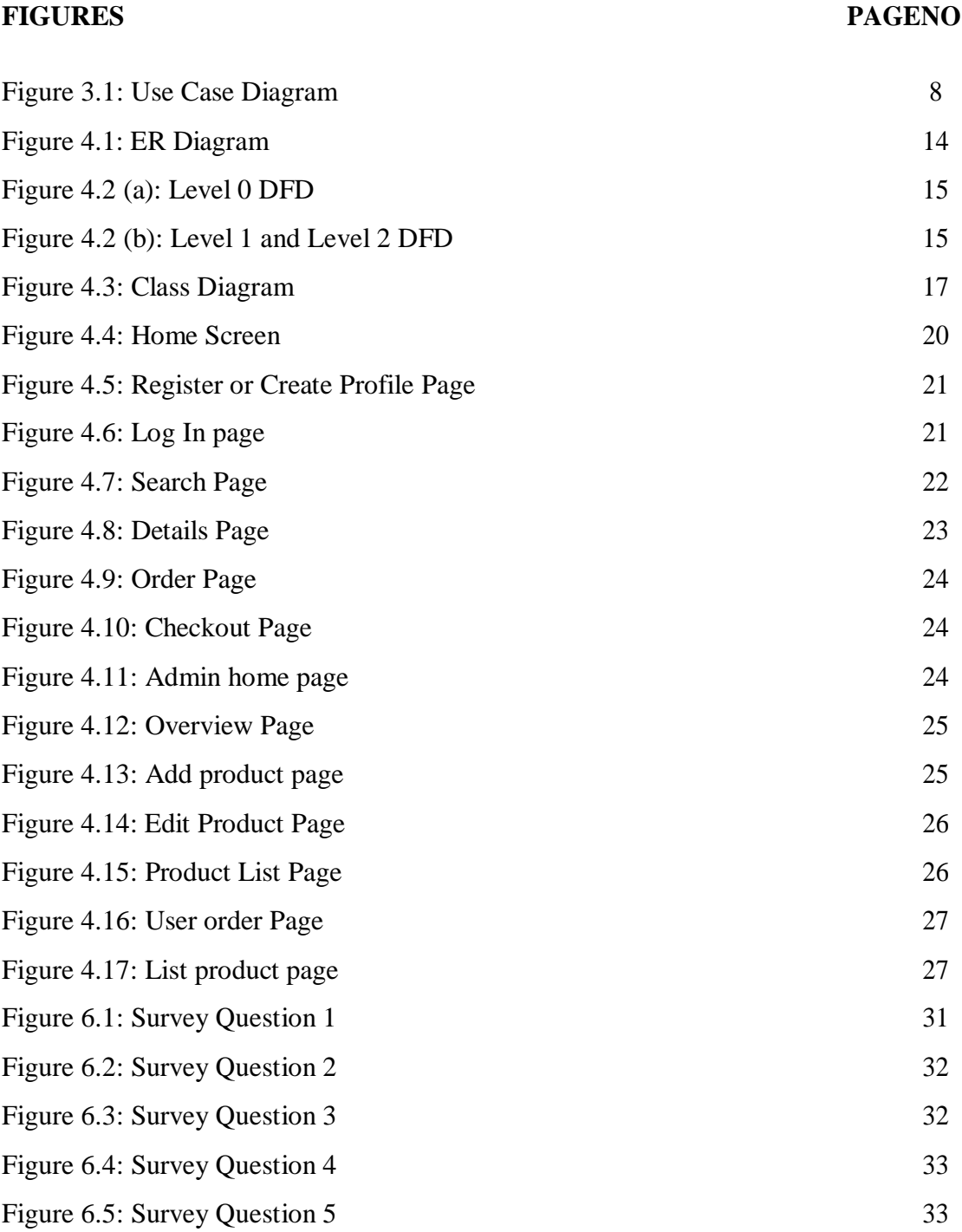

### **CHAPTER 1**

### **INTRODUCTION**

#### **1.1 Introduction**

We are living in the period of innovation. Individuals utilized these intriguing innovations for different purposes. Presently the innovation has gone so far that the telephones are currently accessible in our grasp and current innovation has given us such a gift, that we can utilize just for our diverse purposes in spite of our discussions. For instance, the Android stage and its applications conveyed some progressive answers for a large number of our day by day life issues.

This day almost everyone uses the Internet. They are to buy things online. So I'm interested in creating an online platform, in that region I'm an internship at a software company "soft Apple BD".

Now I am supplying this application (online shopping) that will help people find their essentials and buy from it. As a result, this app is helping save you valuable time [1].

## **1.2 Motivation**

Online shopping is a lifestyle. Online business web application, which gives diverse advanced and way of life things. This undertaking licenses review of various things available, enables selected customers to purchase the perfect thing quickly, and would now have the capacity to put in a solicitation using the cash decision in the transport portion structure. This endeavor gives straightforward access to officials and executives to see orders using portion options [1].

#### **1.3 Objectives**

The motivation behind temporary job portrays the consequences of the entry level position: Objectives for the objective gathering and immediate, short-and mediumterm impacts. The motivation behind the undertaking must be inside the chances of temporary job, and one must almost certainly legitimately impact the impact of entry level position. The motivation behind temporary job is regularly made on the terms of the entry level position for the objective gathering: "Higher ... Higher ..." It additionally plans to get ready entry level position goals to accomplish a future circumstance.

©Daffodil International University 1

The purpose of the shopping system is to increase the customer's preferred point of view, while reducing the time used during the purchase of shop and the use of the product.

The "WEB BASED ONLINE SHOPPING SYSTEM" project mainly adds new products to the primary products, new members and updates to new information, product and member searches, and online shopping facilities [1].

# **1.4 Expected Outcome**

Expected outcomes mean the aftereffects of our undertaking. We trust our state of satisfying our undertaking. It accomplishes my temporary position objective.

My expected outcomes,

- Catch more customers.
- Increase the traffic.
- Make more sales.
- Best customer service.
- Minimum Shipping time.
- Increase the number of reviews.
- Get Positive feedback.
- Customer follows up.

## **1.5 Report Layout**

**In the chapter (1) w**e decide the situation of the division level, the inspiration and the targets of the normal consequences of our applications.

**In the chapter (2)** we examine discourses identified with foundation consider and related applications Google Play Store. We have restricted subsidizing of existing applications and we take the test of our applications.

**In the chapter (3)** we need is shown in the investigation. It utilizes picture delineations and depictions all things considered.

**In the chapter (4)** we are demonstrating the structure and usage figure. This is incorporated into the E-graph, DFD and class pictures and depictions. It demonstrates our application highlights and the important devices and dialects.

**In the chapter (5)** we are talking about application testing and test subtleties.

**In the chapter (6)** we are assessing our applications utilizing 5 overviews. This review is a down to earth client input for our applications.

**In the chapter (7)** we talk about the points of interest and restrictions of our applications and the future chances.

Finally we finish up our application report and included some reference.

### **CHAPTER 2**

#### **ORGANIZATION**

#### **2.1 Introduction to the Company**

Soft Apple BD was founded in 2016 as a private company. Md. Zakir Hossain's founder name is "soft Apple BD". This is an "IT" type organization. Business functions are software development and website design companies. Soft Apple BD Business maintains ERP, School and Collage ERP, University ERP, Library Management, and already provides services of web hosting, software development, domain hosting and online marketing of 20+ clients Service delivery.

The company had separate division for Desktop application, web development, software development, and Domain hosting and online marketing service provided [2].

#### **2.1.1 About Us**

Soft Apple BD is a software development organization. The company was founded in 2016 with the aim of providing high quality software for business organizations, educational institutions. Software development quality assurance is meant to be our first priority by the customer joy [2].

#### **2.1.2 Mission**

Being an outstanding software company in the global ICT market, using local expertise, which contributes to the country's economy.

#### **2.1.3 Vision**

Standard Plus Computer System is working for the development of developing software by focusing on limited Bangladesh market. We want to achieve the following goals at the end of our development in the software industry. To develop a process based software development team to ensure high quality assurance of industrial software development methods, to ensure local IT expertise and to develop and develop accurate and accurate documentation [2].

#### **2.1.4 Our Development Methodology**

Up to now we are using SCRUM, a repetitive, growing process to create an item under the Agile Development Method for creating products for our customers. We strongly urge different documentation and quality assurance instruments and strategies to ensure the highest quality guarantee for our products.

Soft Apple BD. Arjotpara, Mohakhali, Dhaka – 1212 Phone: +8802-7636653 Mobile: +8801836777399 Email: info@softapplebd.com

### **2.2 Product and Market Situation**

Website composition Services measurements review reports give key industry assessment and industry bits of knowledge, conjecture publicizing promoting, explores examples of present and future industry, and shows bits of pies for the biggest association in the business. IBIS disseminates the biggest gathering of World Industry reports with the goal that you can see an industry's store organize, money related driver and the primary purchaser and market. The Web Design Services industry has organizations and experts that create sites for organizations and people. Internet omnipresence has changed over the past five years to increase the expansion of the customer and kept on shape. Associate with clients for the organization, in this time the website has become interested in the interest of experts, has become a standard path quickly. Directed by Small Business Technology Research of the National Small Business Association, 82.0% of independent enterprises have a site. In any case, website development has been hampered by industrial development, which enables people without coding their ability to create their own sites. These tools are easy to use, reducing the resources required by the website architecture administration and the amount of buyers. Price plus computer systems are focused on limited software and web development, software development, e-commerce, resort management, etc. They treat each client differently, and so they do not offer a set price for a service. They offer moderate minimal effort website composition with our website composition administration for all private sites and business sites. Their experts trust that the way to the achievement of the progressing venture is to make an assembled correspondence tie with their customers. A portion of the administrations offered by them are given [2].

### **2.3 Target Group**

However, there are different people who work for different organizations, Bacon has brought home, considering it to start a new business for himself, and should not be insane to consider whether it is working day-to-day or low-maintenance gigabytes. Changed financial atmospheres are not guaranteed to be ensured and, without any doubt, can help others spend their time while helping them achieve their goals. As a visual creator, outsourcing and creating our own personal agency is usually a really regular idea; it's pretty sure about it neither do we show ourselves as consultants, however, I am certain that some of us have reached the closest positions to establish some extra trade from our pockets. Some stores simply find the opportunity to offer plans for the plan administration, and the whole organization's entire organization or the whole organization's surroundings are designed to create items, or to combine with other people to offer more items and administration. Power: Software Development, Web Development and Desktop Software Development, iOS and Android App Development, Business Process Automation, Custom Software Development [2].

#### **2.4 SWOT Analysis**

SWOT Analysis is a vital arrangement procedure that enables an individual or association to recognize the qualities, shortcomings, openings, and dangers identified with business rivalry or task arranging. © Daffodil International University 7 SWT Analysis fundamentally talks about the qualities, shortcomings, openings and dangers of any venture or work [3Table 2.4: SWOT Analysis Strengths Vulnerability Opportunities Threats Convenient Positions High Rental Costs Continuous Market Development Supermarkets Over 24 Hours Overall Brand Equity Increases High Staff Costs Product Supplier Suppliers Removed Online Supplies Individually Branded Products Technical Power Exclusive Products Supply Security Protection Franchise GE co-marking areas offer obligation free, 2.5-system organized structures, trades, rights and customary courses of action of the lines of promise to a connection. The distinctive layers of structures are distributed, controlled, and made, how the parts, qualities and guarantees are made and how to choose data streams in various

dimensions of the association. Contingent upon the reason and technique for endorsement of a structure. In joined structures, the best dimension of association has an expansive level of power over fundamental expert and there is solid command over the working environment and the offices. In a decentralized structure, the important activities are controlled and in the working environment and the segments can coordinate level of chance. © Daffodil International University 8.Nahid Ahmed is the proprietor of our affiliation and he is the Managing Director of the association. For the most part, my standard in addition to PC framework unites the dimension structure of the association, which proposes that Md. Nahid Ahmed considers everything to be an affiliation. 2.5: Organizational Structure [2].

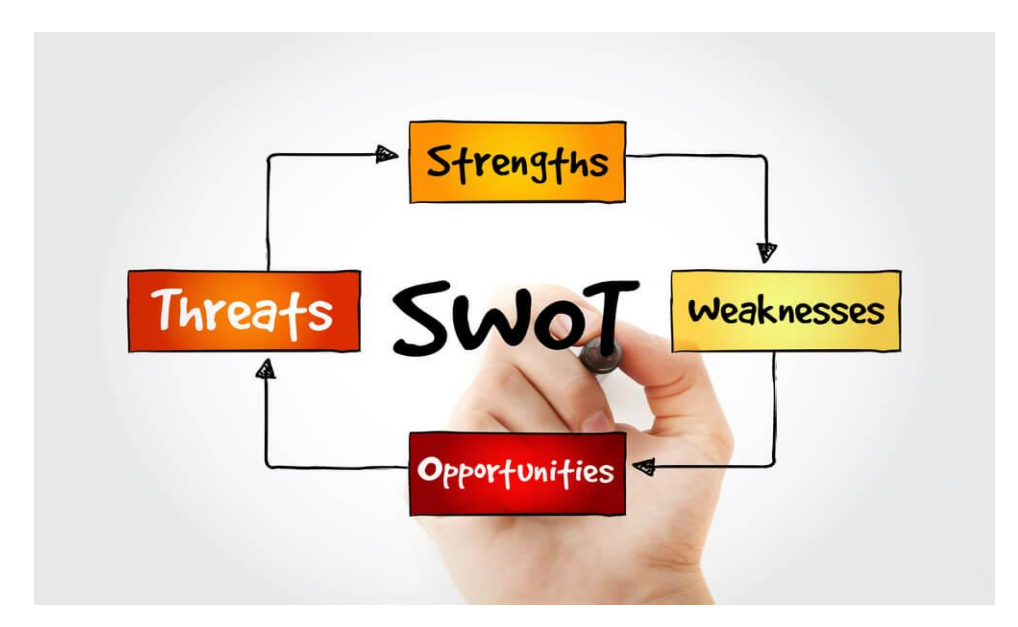

Figure 2.5: Organizational Structure

# **CHAPTER 3**

# **REQUIREMENTANALYSIS**

## **3.1Stakeholders**

- User
- System/App Developer
- Developer

# **3.2 Use Case Diagram**

# **3.2.1 Use Case Diagram for Customer :**

# **User Case Diagram for Customer**

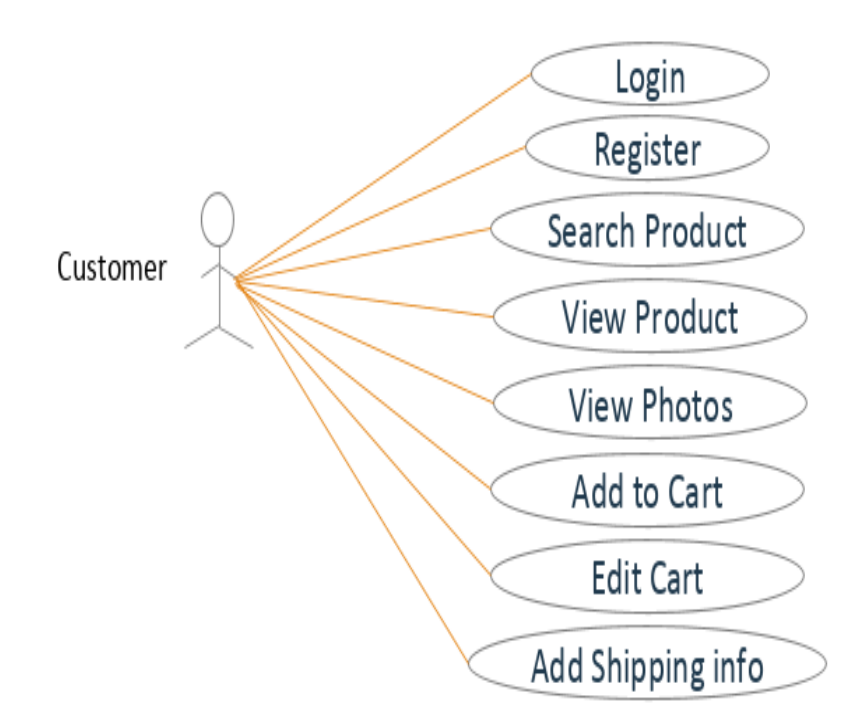

Figure-3.1: Use Case Diagram

# **3.2.2 Use Case Diagram for Admin[3]:**

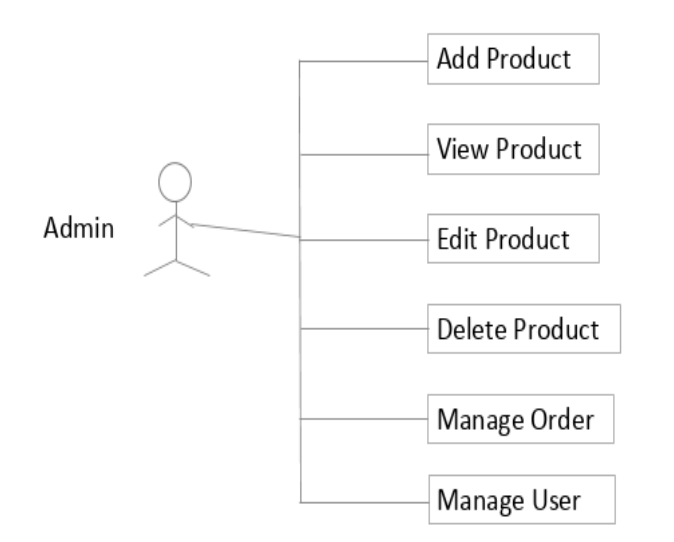

# **User Case Diagram for Admin**

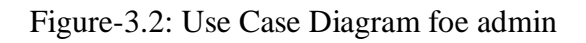

# **3.3 Use Case Description: Narrative**

The Figure-3.1 demonstrates the utilization case chart of our application which we depicted underneath.

### **Title: Create Profile**

- Summary: This case portrays steps related with making client profile.
- Actor:
- User: Perform ventures to make profile.

#### **Flow of Event:**

#### Pre-Condition:

- User must go to site.
- This case will show up in the wake of stacking the application.

### Main-Success Scenario:

- User input username
- User input email
- User input secret phrase

#### Error-Scenario:

- User can't top off username field not make profile
- User can't top off secret phrase field not make profile

#### Post Condition:

- Username will be shown on the upper right corner of the applications principle screen.
- Next time the client can straightforwardly get to the principle page in the applications.

### **Title: Log In**

- Summary: This case portray to client sign in.
- Actor
- User: Perform ventures to sign in.

#### **Flow of Events:**

Pre-Condition:

User must register this application

Main-Scenario:

- User input email
- User input password

Blunder Scenario:

• Input wrong data not sign in.

### Post-Condition:

• Display landing page by profile

### **Title: Store Product**

- Summary: This case portray to client include new post or store new Product.
- Actor:
- User: Perform ventures to include or store Product.

### **Flow of Events:**

Pre-Condition:

• User must signed in this application

#### Fundamental Scenario:

- User input Product name
- User input Description of item
- User connect record or pictures

#### Error-Scenario:

• Input not connects record or pictures item client can't include post.

Post-Condition:

Display message to effective include new post

#### **Title: Search Product**

- Summary: This case depict to client seek Product
- Actor:
- User: Perform ventures to look through any Product

#### **Flow of Events:**

Pre-Condition:

User must signed in this application

### Main-Scenario:

User input item name

### Error-Scenario:

User must information item name generally seek fizzled

#### Post-Condition:

Display Products item by a table or message box

### **Title: My Post**

- Summary: Display all of post by profile
- Actor:
- User: Perform ventures to demonstrates all self/claim post

#### **Flow of Events:**

Pre-Condition:

User must sign in this application

#### Main-Scenario:

- Just snap to my post in route bar
- Admin can erase post

#### Error-Scenario:

User must post before snap my post

Post-Condition:

• Display or demonstrates all of post by message box

## **Title: Log out**

- Summary: This case depicts to client leave this application administration
- Actor:
- User: Perform ventures to leave from application

## **Flow of Events:**

Pre-Condition:

• User must signed in this application

### Main-Scenario:

• User click log out catch

## Error-Scenario:

User not signed for this situation can fall flat

Post-Condition:

• Display message to fruitful logged out [3].

# **3.4 System Requirements**

Requirement for this Application:

- A PC with windows OS.
- HTML and CSS for front end design.
- PHP and Java for back end operations.
- MySQL for database server & SQL for operation.
- Atom (text editor) for code writing.
- XAMPP for creating virtual server.
- Internet Browser [3].

## **CHAPTER 4**

## **DESIGN AND IMPLEMENTATION**

## **4.1 Database Design**

The following figure is 4.1 on my application's ER drawing. The main agencies are users, orders, cart and products. The user's entity has created eight IDs, user IDs, user photos, user phones, user addresses, user passwords, first names, last names and emails. All companies have multiple attributes and there is a relationship with user product entity. There is a relationship with the cart and order user[4].

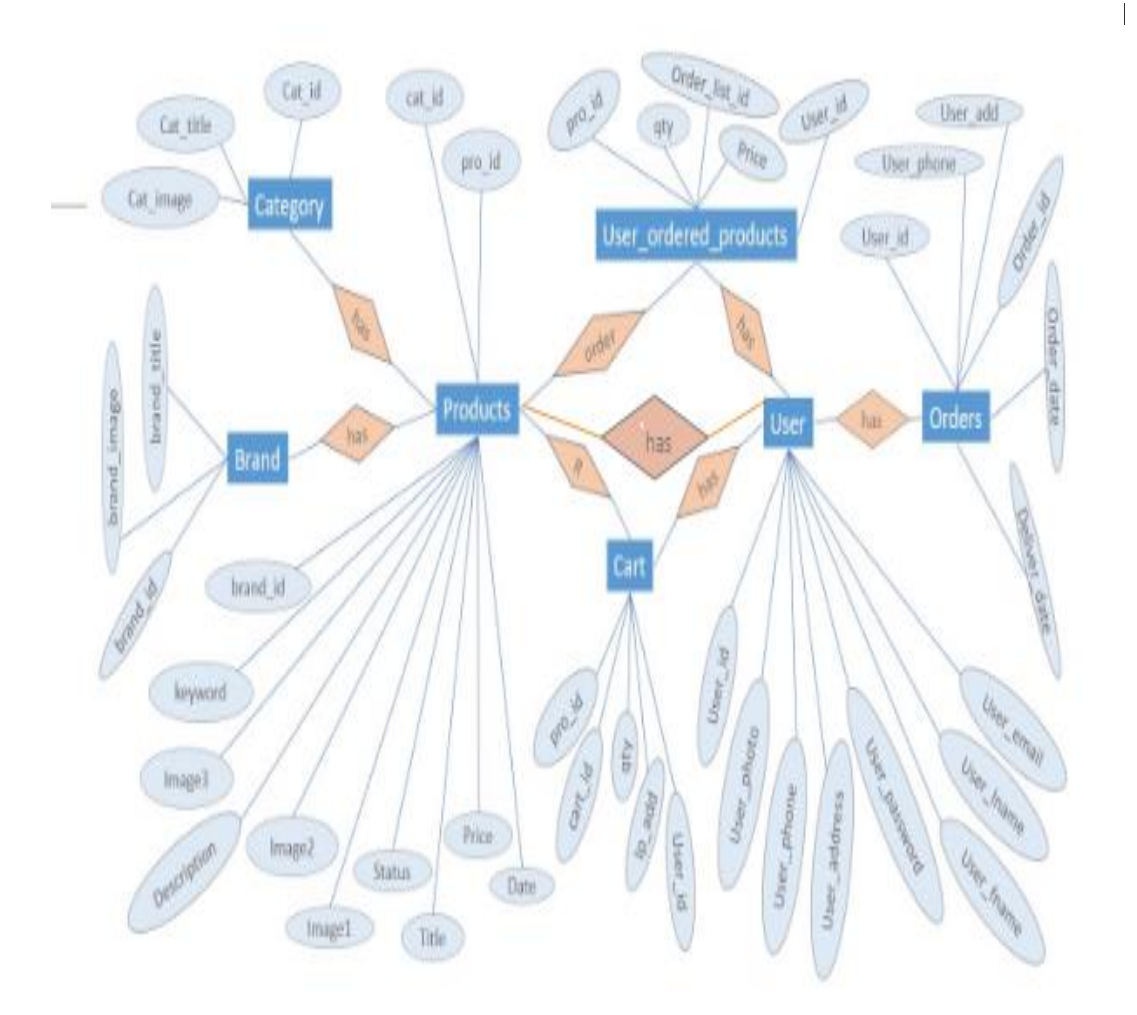

Figure 4.1: E-R Diagram of Online Shopping

## **4.2 Data Flow Diagram**

The accompanying figure 4.2 (an) is the dimension 0 information stream outline of our application and figure 4.2 (b) is the dimension 1 and dimension 2 information stream graph of our application.

# **4.2.1 Level 0 DFD**

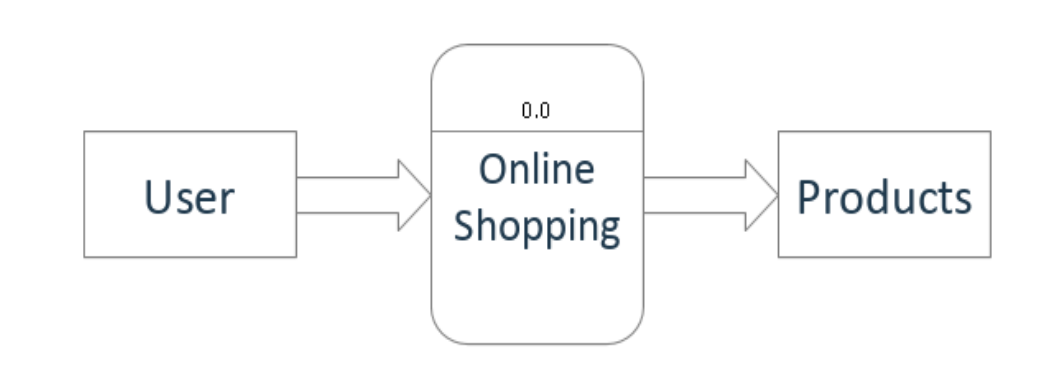

# **Context Diagram**

Figure 4.2 (a): Level 0 Data flow diagram

# **4.2.2 Level 1 and Level 2 DFD**

# **Data Flow Diagram For Admin**

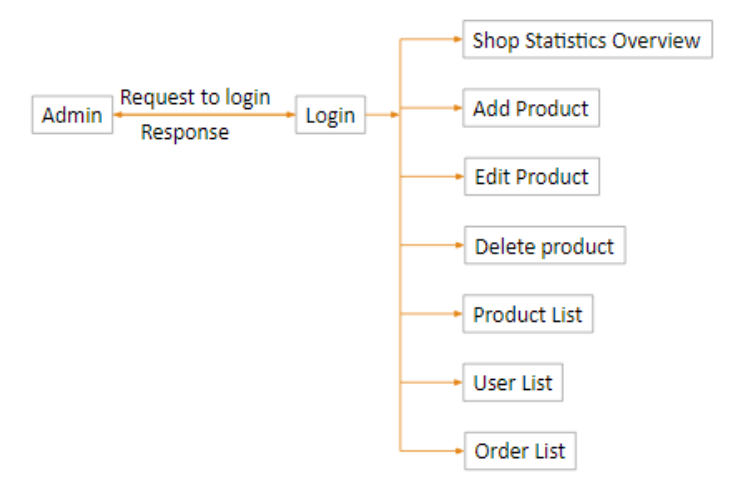

Figure 4.2(b): Data flow diagram for admin

# **Data Flow Diagram For Account Creation**

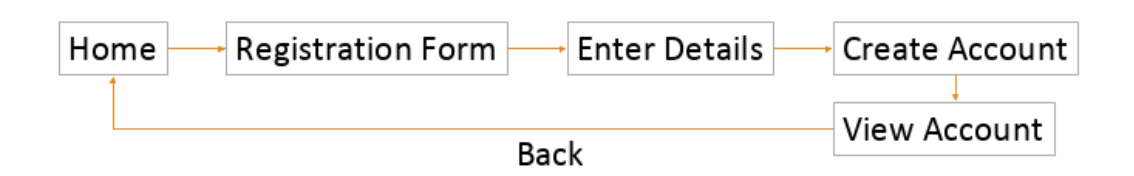

Figure 4.2 (c): Data flow diagram for profile create

# **Data Flow Diagram For User Login**

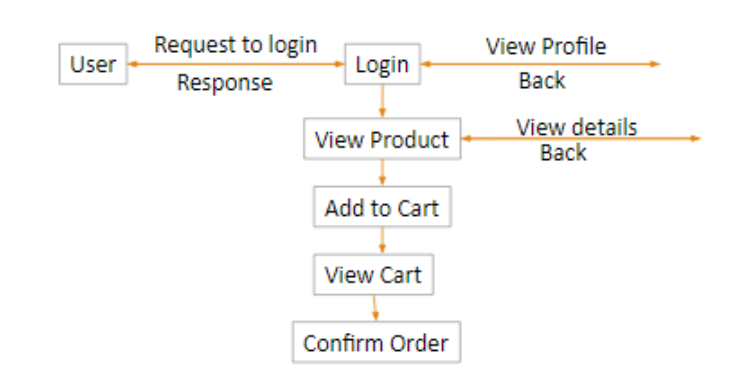

Figure 4.2 (d): Data flow diagram for log in user

# **Data Flow Diagram For Product Search**

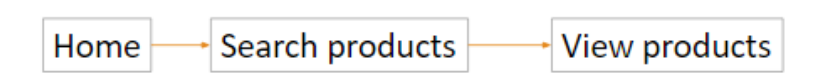

Figure 4.2 (e) : Data flow diagram For search product

# **4.3 Class Diagram**

The following figure 4.3 is the class diagram of our app

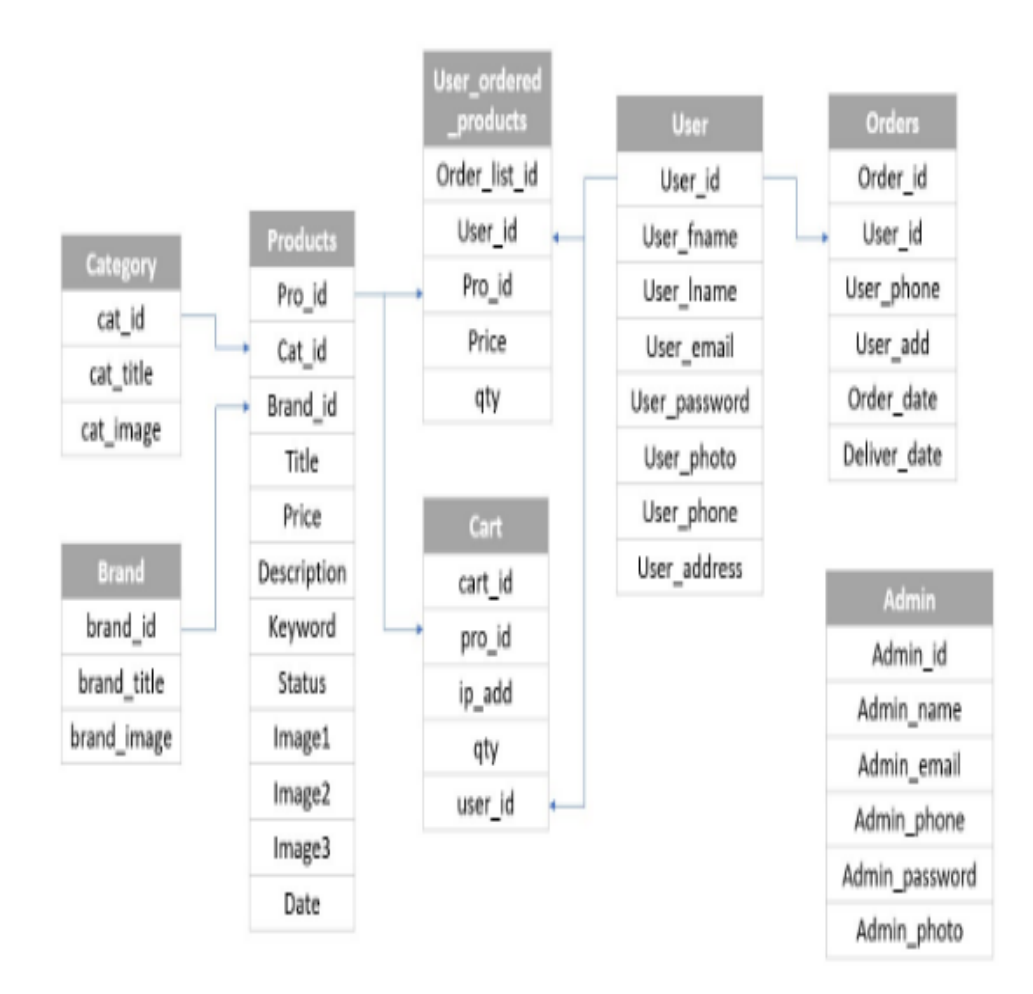

Figure 4.3: Class diagram

# **4.4 Language and Tools**

We have utilized the accompanying programming and dialects -

- HTML
- $\bullet$  CSS
- MySql
- $\bullet$  PHP
- JavaScript
- Jquery

# **4.5 Features**

There are bunches of uses identified with book searchers in Google play store. They are utilized in the base highlights of their applications. Be that as it may, a large portion of different highlights of our applications have been endeavored to incorporate and some new highlights have been added to our application. The highlights are recorded underneath:

## **Register (Create Profile)**

- User Email Address
- User Password

## **Add Post:**

- Add new Post by Admin
- Attach Images record by Admin

### **My Post:**

- By Profile
- By Post

### **Log in:**

• Easily Logged In

## **Order:**

• Easily Order item by on the web

#### **Register (Create Profile):**

Subsequent to beginning the application, clients will have a choice to make profiles. You can make client profiles by giving email and secret key data. There will be two alternatives, email and secret phrase. The client can include email and secret phrase that utilizes his profile. The client will keep his email and secret phrase in the regarded segment. When the profile is made, our keen database will be told to see numerous books without precedent for the pursuit list[4].

#### **Add Post:**

This element lets administrator include another post. An administrator can without much of a stretch include a post utilizing this component. Administrator (dealer) has an item, they are effectively included to this item my framework. This element relies upon three capacities are....

- i. The admin or merchants must input their product name to be uploaded to my system.
- ii. Then the name of the admin input product and my system description for adding the post.
- iii. Admin Add a picture file to upload a product to my system.

#### **My Post:**

This feature provides all the information or products listed on merchant profiles. How many products a businessman has added to our system, this feature is easily visible and merchants can delete their posts using this feature.

#### **Lon In:**

This feature provides the user log in system who are registered in my system by username and password.

# **4.6 How My Application Works**

At the starting of our application the accompanying Figure 4.4 will show up. This is the Home screen of this application.

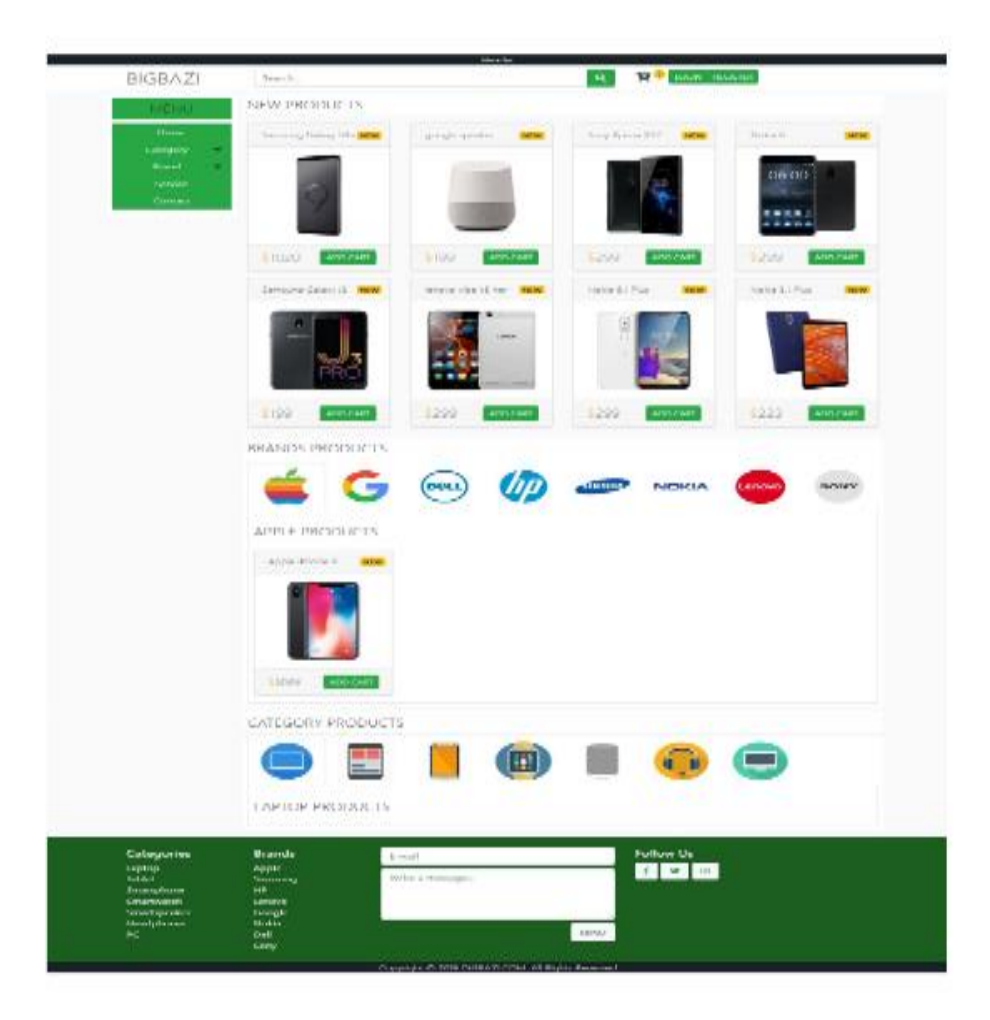

Figure 4.4: Home Screen

At that point my appreciated screen or first page will show up. Which we named as an appreciated page. This page will give the client make profile. The accompanying Figure4.5.

# User signup page

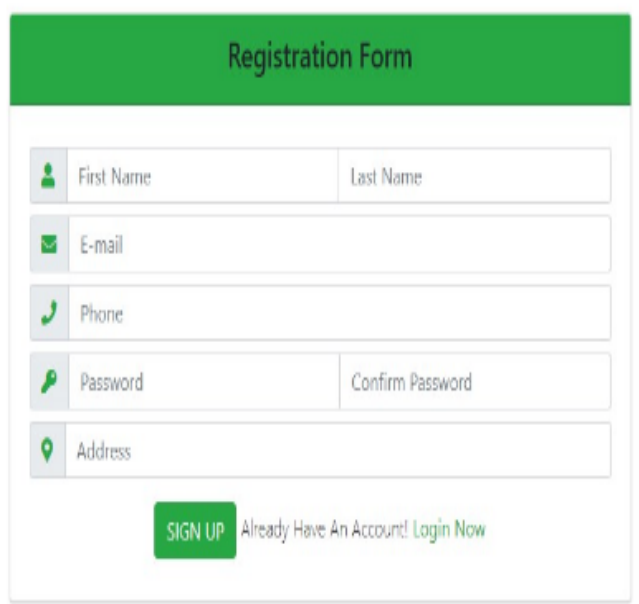

Figure 4.5: Register or Create Profile Page

After register a client can without much of a stretch sign in our framework. Our sign in framework following Figure 4.6 is.

# **User login page**

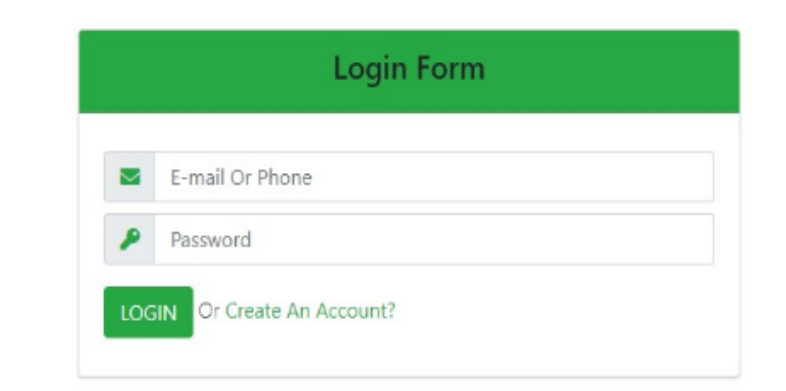

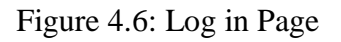

After sign in client see seek page of my framework. Hunt page are appeared following

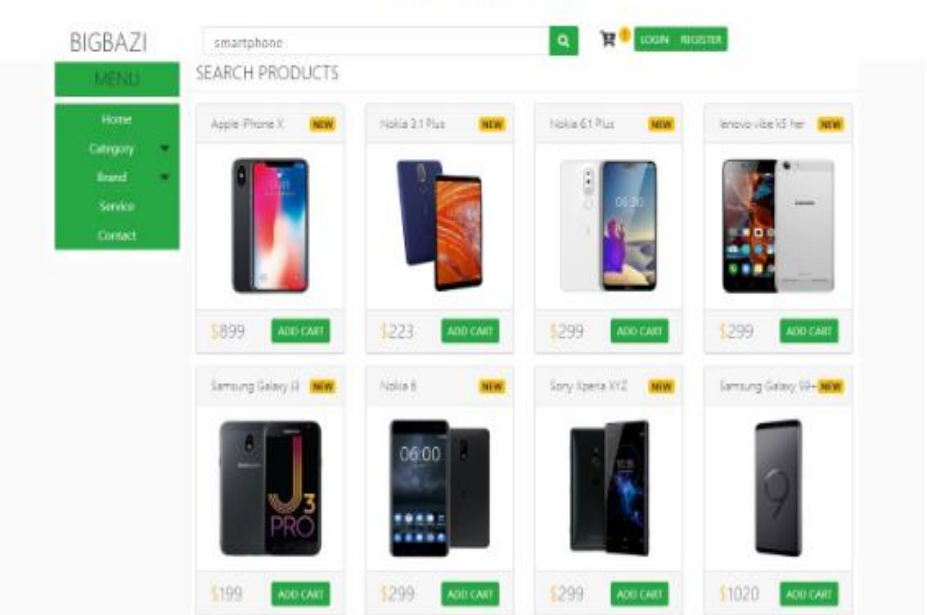

**Search Products** 

Figure 4.7: seek Page after signed in

Presently the Details of items in my framework in following figure 4.8. This figure help to client comprehends the administration of our framework.

# **Details Products**

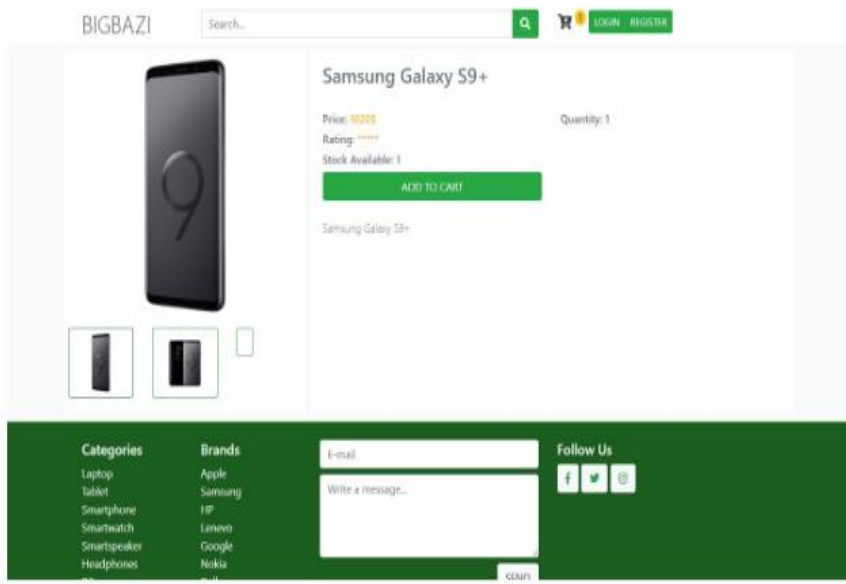

## Figure 4.8: details page

On the off chance that the client needs to arrange Search item that are accessible. The accompanying figure 4.9

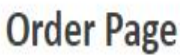

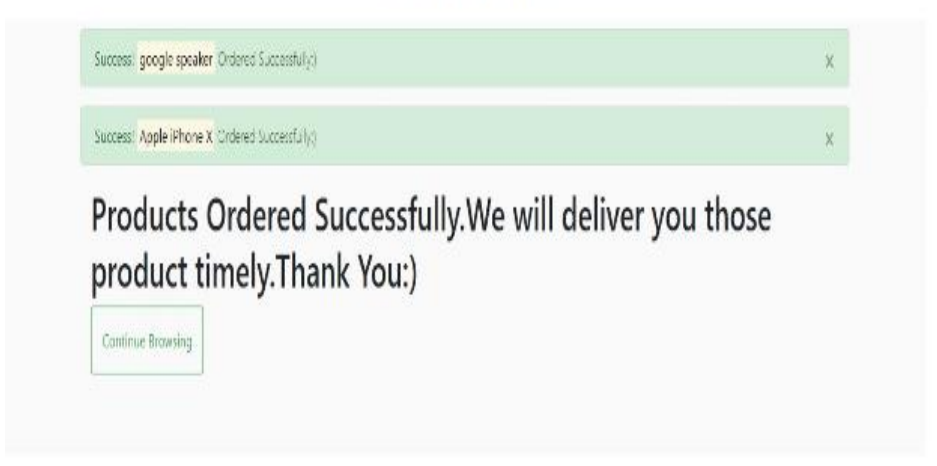

Figure 4.9: Order Page

Inquiry item by item name result are gives every one of the items data and truck choice are as the figure 4.10 pursues.

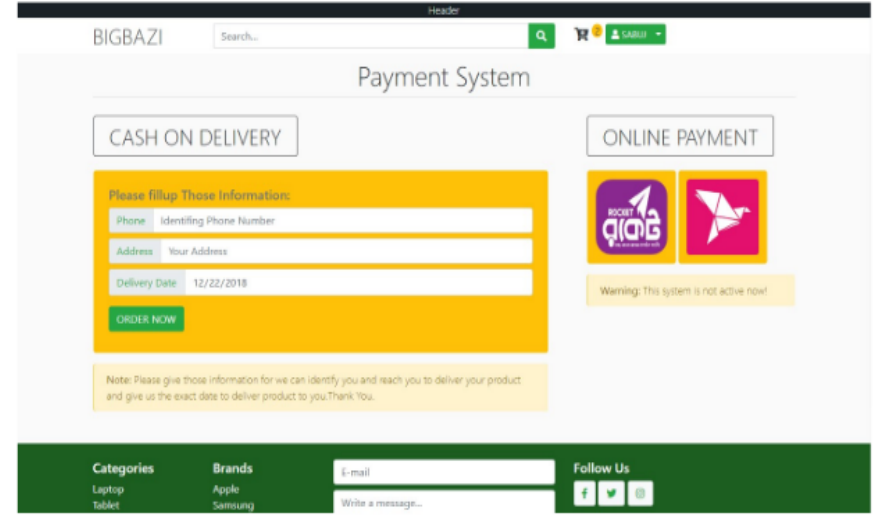

**Checkout Page** 

Figure 4.10: Checkout page

# **Admin Login page**

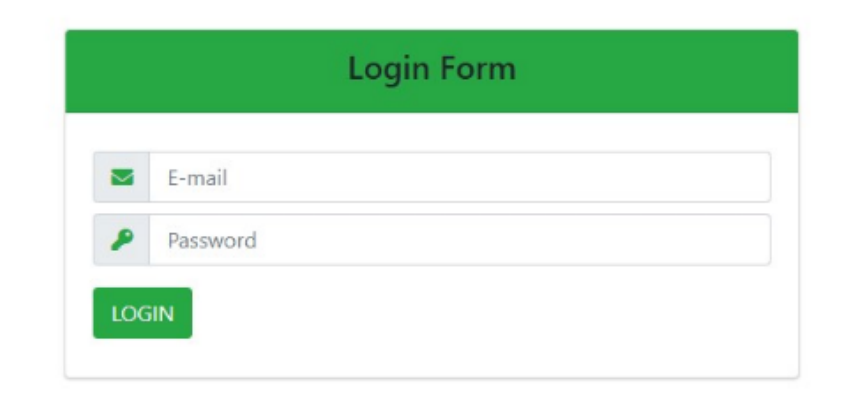

Figure 4.11: Admin Home page

# **Overview Page**

| <b>DASHBOARD</b><br><b>ASABUL</b> LOCOUT | ACTIVE ONLINE NOW        | <b>TOTAL PRODUCTS</b>  | <b>TOTAL USER</b>   | TOTAL CART            |
|------------------------------------------|--------------------------|------------------------|---------------------|-----------------------|
| OVERVIEW .<br>ADD NOV.                   | 0 USER                   | 9                      | 4                   | $\overline{a}$        |
| HIODUCT LIST<br>ORDER LIST.              | <b>TOTAL ORDERED</b>     | <b>ACTIVE PRODUCTS</b> | <b>TOTAL BRANDS</b> | <b>TOTAL CATEGORY</b> |
| (min)<br>ADMIN-<br><b>STATISTICS:</b>    | 2 User                   | 9                      | 8                   |                       |
|                                          | Total Cart, For Any User |                        |                     |                       |
|                                          | Name.                    | Email                  | Phone               | Cart Item             |
|                                          | Fach User                | No Email               | fue Phone           |                       |
|                                          | Sabui                    | monTemp@elequippes     | 01775559622         | $\bar{q}$             |
|                                          | Rubel                    | rubelahmed@gmail.com   | 01740896996         | d                     |
|                                          | hiomani                  | noman01@gmail.com      | 0931413003          | ä                     |
|                                          | Kap                      | ka.nomard050@gmail.com | 01142545050         | $\sigma$              |

Figure 4.12: Overview page

# **Add New Products Page**

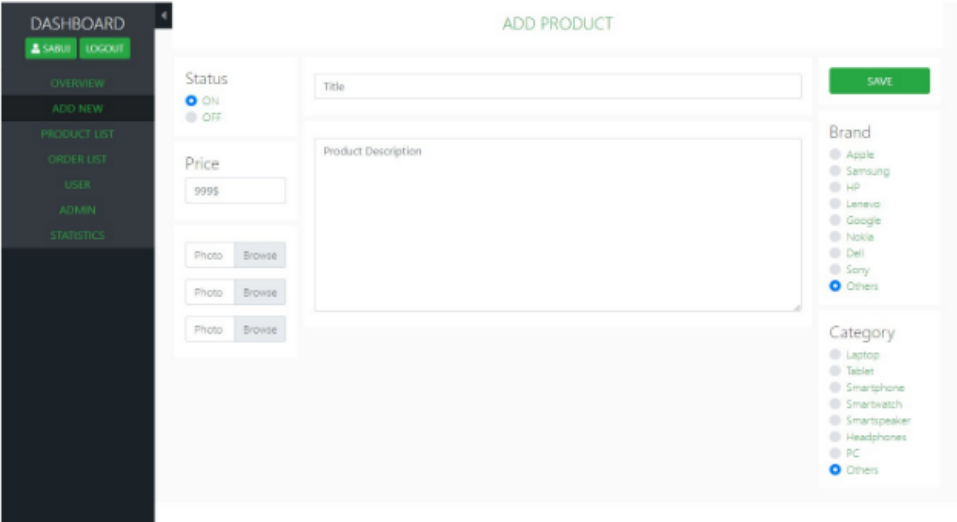

Figure 4.13: Add new item page

#### **Edit Products Page** DASHBOARD<br>Asant | 100017 EDIT PRODUCT Status **UPDAT** Samsung Galaxy 39+ 0 Brand Brand<br>
- Aggie<br>
- Samuel<br>
- Groge<br>
- Groge<br>
- Del<br>
- Groge<br>
- Del<br>
- Groge Samsung Galaxy 59+ Price 1020 Category **Done**  $\frac{1}{2}$  to  $\frac{1}{2}$  $\label{eq:mean} \eta_{\rm{NIM}} = \hat{g}_{\rm{NIM}}.$ Product ID  $10$

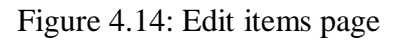

# **Products List Page**

| <b>DASHBOARD</b><br><b>ASABUL LOCOUT</b> |                |                              |               |    | ALL PRODUCT'S          |       |                   |              |
|------------------------------------------|----------------|------------------------------|---------------|----|------------------------|-------|-------------------|--------------|
| <b>CIVITAULIA</b>                        |                | <b>ACTIVE PRODUCT'S</b>      |               |    | RECENT ADDED PRODUCT'S |       |                   |              |
| ADD NIW /<br><b>PRODUCT LIST</b>         | $\mathbf{I}$   | Name                         | <b>Status</b> | 1D | Name                   |       | <b>Created At</b> | Edit         |
| <b>CRESCA LEST</b>                       | $\overline{z}$ | Apple iPhone X               | ۰             | 10 | Samsung Galaxy 59+     |       | D Days Ago.       | ø            |
| USER.                                    | э              | Nokis 3.1 Plus               | $\bullet$     | o  | google speaker         |       | 9 Days Ago.       | ø            |
| ADMIN.<br>statistics.                    | 4              | Nokia 6.1 Plus               | ۰             | к  | Sony Xperia XYZ        |       | 9 Days Ago.       | ø            |
|                                          | 5              | lenovo vibe k5 hero          | $\bullet$     | Ŧ  | Nokia 6                |       | 9 Days Ago.       | Ø            |
|                                          | 6              | Samsung Galaxy J3 Pro        | $\bullet$     | 6  | Samilung Galaxy J3 Pro |       | 9 Days Ago.       | ø            |
|                                          | $\mathbf{D}$   | ALL PRODUCT'S<br><b>Name</b> |               |    | <b>Created At</b>      | Price | <b>Status</b>     | Edit         |
|                                          | z              | Apple iPhone X               |               |    | 2018-12-14 23:36:11    | 899   | ۰                 | $\mathbf{a}$ |
|                                          | 3              | Nokia 3.1 Plus               |               |    | 2018-12-12 20:49:18    | 223   | $\bullet$         | 四川           |
|                                          | a              | Nokia 6.1 Plus               |               |    | 2018-12-14 22:36:25    | 299   | $\bullet$         | <b>Z2 11</b> |
|                                          | 3              | lenovo vibe k5 hero          |               |    | 2018-12-15 00:06:30    | 299   | $\bullet$         | <b>za m</b>  |

Figure 4.15: items list page

# **User Ordered Page**

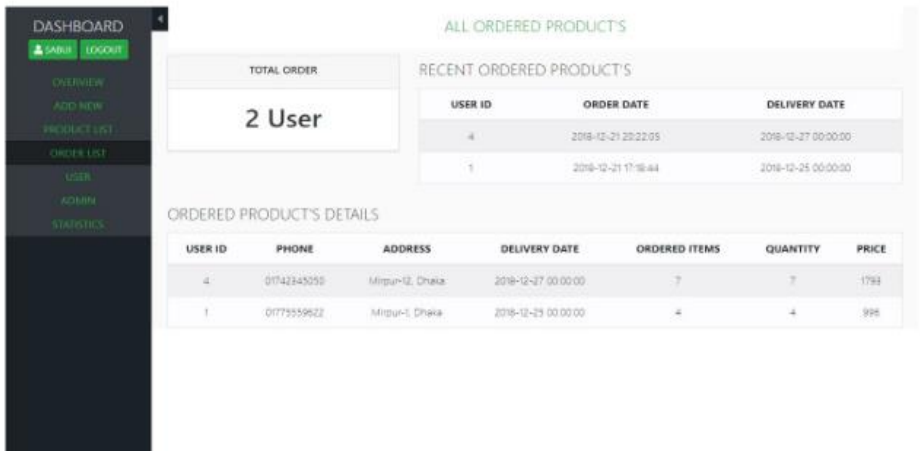

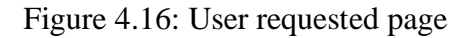

# **User List Page**

| DASHBOARD<br>A SABULE LOGOUT | <b>Users List</b> |                |             |                  |        |
|------------------------------|-------------------|----------------|-------------|------------------|--------|
|                              | ID                | Name           | Phone       | Address          | Action |
| <b>OVERVIEW</b><br>ADD NEW   | 1                 | Sabuj Islam    | 01775559622 | Mirpur-1, Dhaka  | o      |
| PRODUCT LIST                 | 2                 | Rubel Ahmed    | 01740896996 | Mirpur-1, Dhaka  | o      |
| ORDER LIST                   | 3                 | Noman Sarkar   | 01931413003 | Mirpur-1, Dhaka  | o      |
| <b>USER</b><br>ADMIN-        | 4                 | Kazi Abu Noman | 01742345050 | Mirpur-12, Dhaka | o      |
| <b>STATISTICS</b>            |                   |                |             |                  |        |
|                              |                   |                |             |                  |        |
|                              |                   |                |             |                  |        |
|                              |                   |                |             |                  |        |
|                              |                   |                |             |                  |        |
|                              |                   |                |             |                  |        |
|                              |                   |                |             |                  |        |
|                              |                   |                |             |                  |        |
|                              |                   |                |             |                  |        |
|                              |                   |                |             |                  |        |

Figure 4.17: User list page

So this is essentially the plan and work process of our application. We have attempted to keep it as straightforward as would be prudent. This is only a model. We are getting ready for better plan and highlights in our next adaptation of this application.

©Daffodil International University 27

# **CHAPTER 5 TESTING**

# **5.1 Testing**

- Unit testing
- Integration Testing
- Regression Testing
- System Testing

## **Unit Testing:**

- Each singular movement is inspected
- User profile query is utilized to check books
- Testing book data utilizing spared database data

## **Reconciliation Testing:**

- The back catch prompts past page
- Regression Testing
- If versatile information not empowered book data not appeared

## **System Testing:**

- The whole framework is tried to guarantee the usefulness of the application
- Black Box Testing
- The test client needs data about how they got it without having any information [5].

# **5.2 Test Cases**

The accompanying table 5.1 portrays the aftereffects of my application enlistment experiment. Presently we see that in all respects significantly made profile.

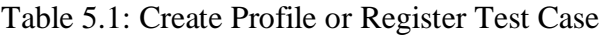

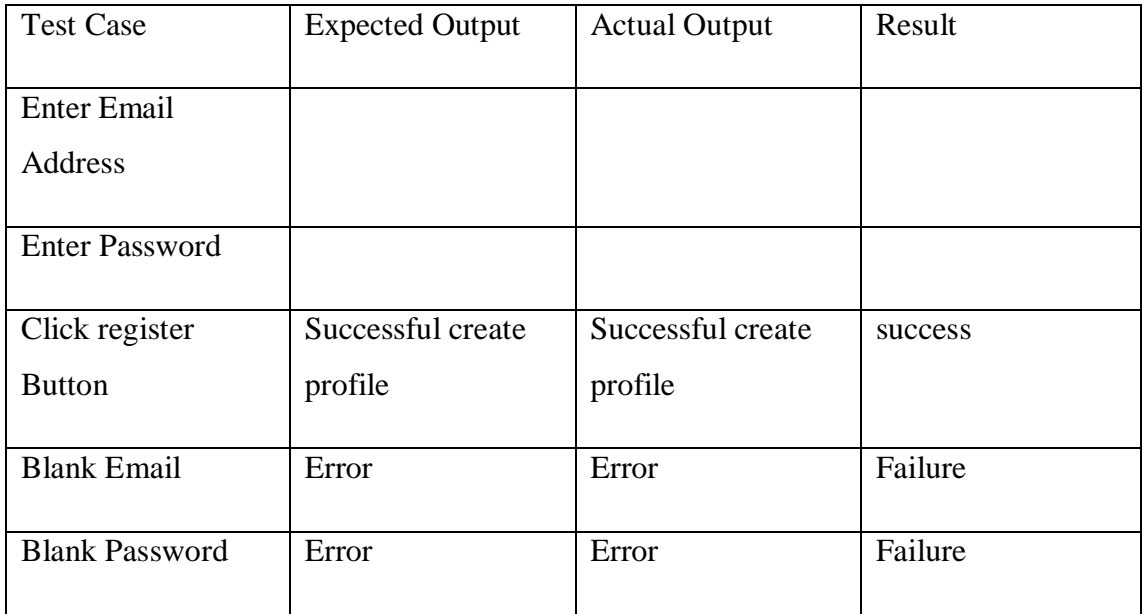

Client Log In experiment depicts the accompanying Table 5.2

Table 5.2: User Log In Test Case

| <b>Test Case</b>      | <b>Expected Output</b> | <b>Actual Output</b> | Result  |
|-----------------------|------------------------|----------------------|---------|
| <b>Enter Email</b>    |                        |                      |         |
| Address               |                        |                      |         |
| <b>Enter Password</b> |                        |                      |         |
| Click log in Button   | Successful log in      | Successful log in    | success |
| Wrong Email           | Error                  | Error                | Failure |
| Wrong Password        | Error                  | Error                | Failure |

Step by step instructions to store a book in my framework it depict the Store items cases. I demonstrate this all of criteria in following Table 5.3. Table 5.3 experiments is depend by what method can administrator or shipper include any item in this application. The Table 5.3 is

| <b>Test Case</b>         | <b>Expected Output</b> | <b>Actual Output</b> | Result         |
|--------------------------|------------------------|----------------------|----------------|
| <b>Enter Product</b>     | <b>Blank Product</b>   |                      |                |
| Name                     | Name                   |                      |                |
| <b>Enter Product</b>     |                        |                      |                |
| Description              |                        |                      |                |
| Attach Image File        |                        |                      |                |
| Click add post           | Successful add a       | Successful add post  | <b>Success</b> |
| button                   | post                   |                      |                |
| <b>Blank Attach File</b> | Error                  | Error                | Failure        |
| <b>Blank Product</b>     | Error                  | Error                | Failure        |
| Name                     |                        |                      |                |
| <b>Blank Description</b> | Error                  | Error                | Failure        |

Table 5.3: Store Product Test Case

The accompanying Table 5.4 depict the experiment of inquiry any item in this application. Presently we show table 5.4 experiment is

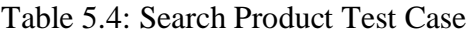

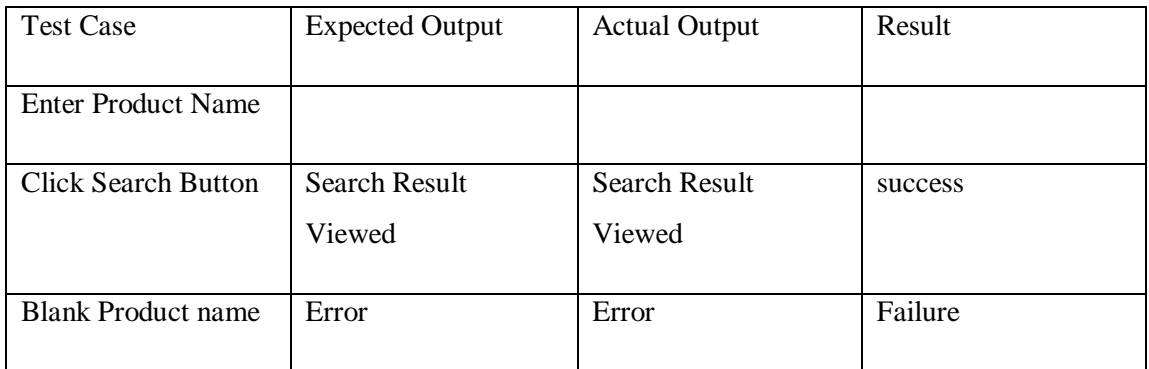

### **CHAPTER 6**

## **EVALUATION**

We have chosen to assess our application to perceive how accommodating and compelling our application is. Our application framework assessment process is essentially an examination that takes clients' involvement in the wake of utilizing our framework.

The assessment objective is to assess the advancement for our applications. We actualized a review on five inquiries identified with our application framework to show signs of improvement comprehension of the convenience of our applications among various clients.

We have made 5 addresses identified with our application framework and how our application reacts to it, conveyed to 10 individuals for a fundamental overview. On the size of 4 distinct choices on the scale we requested to rate their application. In view of this review, we anticipate improving our application and making it more easy to understand than any time in recent memory. The inquiries we have chosen for our overview with client input are given underneath.

#### **Questions:**

**Q1.** How helpful is our system search to find your product?

According to the survey, 87% of the people are excellent in the search book of our system. They have been very reliable and easy to use using our system search. So it's a very good review for us. 11% people disagreed with him and said that it was satisfactory and it could be better than now. And 2% say it was good. Here is a pie chart which shows the results of our survey query.

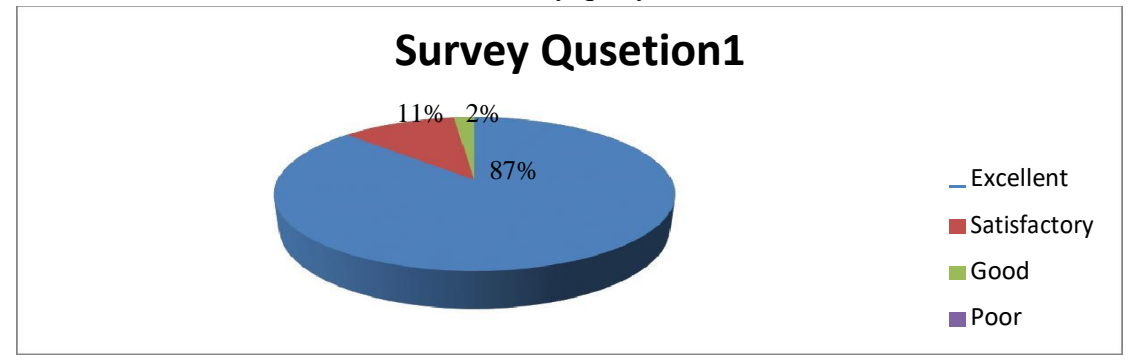

Figure 6.1: Survey Question 1

**Q2.** How would you discover our App Order and Cart choice helpful?

We got a blended response to this inquiry. 43% of individuals said that this capacity is incredible. About 29% of the general population think our guide scene is agreeable. They think it is better observed with more subtleties. 13% individuals state it's great and 15% individuals state it's poor. The measurements appeared beneath are:

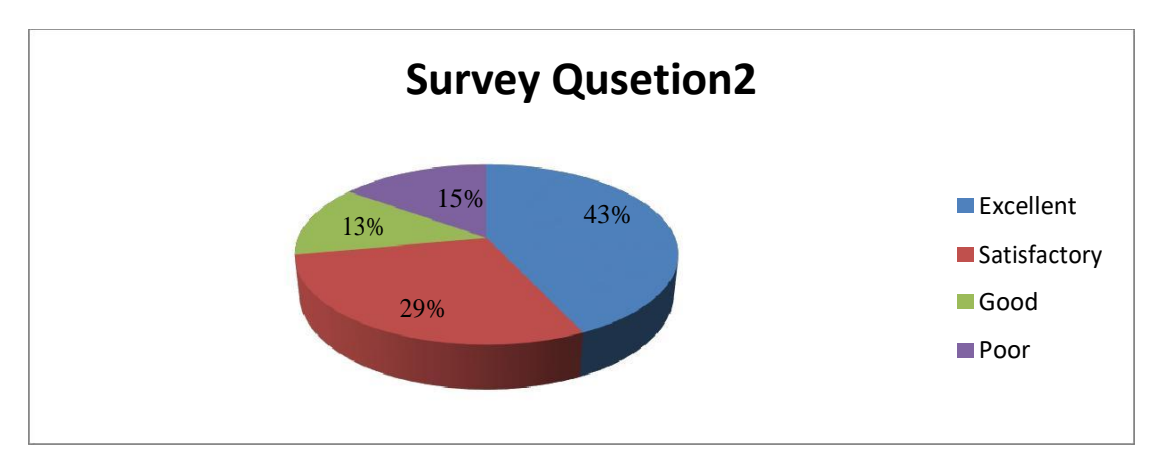

Figure 6.2: Survey Question 2

## **Q3.** Are Our Profiles Profitable To You? How might you rate it?

We have made a profile through which the client can spare his profile and locate his ordinary items toward the start of the query items as indicated by his profile data. A representative effectively transfers an item to my framework so it helps many individuals. The vast majority like it amid the review procedure. About 76% said it was one of a kind and they appraised it as pleasant. 21% of the general population fear this component yet not their desires. They have appraised it as tasteful. What's more, 3% individuals appraised it also.

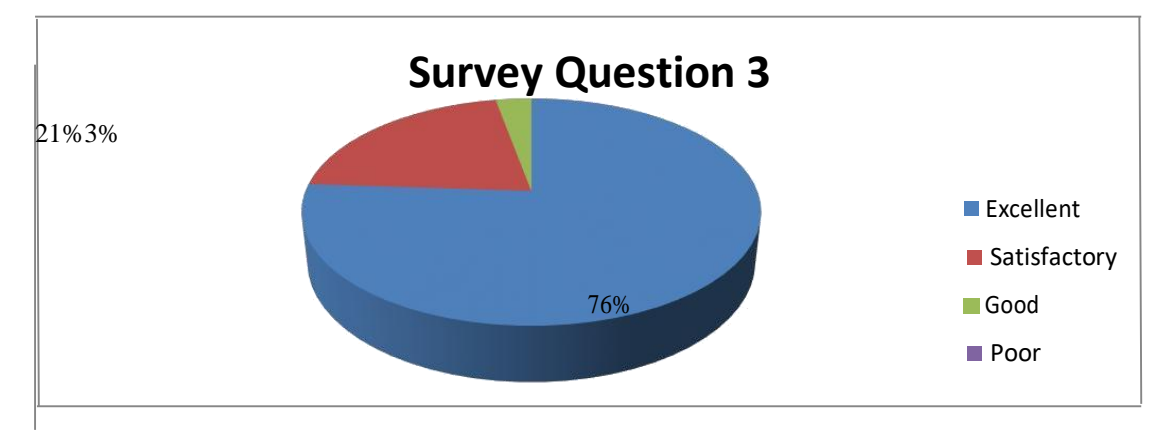

Figure 6.3: Survey Question 3

**Q4.** What's your opinion about our administration?

We have given an item look through that gives data privately dependent on database data made by heads and clients. 41% individuals have discovered this valuable and they evaluated it as an extraordinary activity. 47% individuals enjoyed it, and yet they are not happy with satisfactory data and structure. They appraised it as tasteful. About 12% individuals should state this element is great and database data ought to be improved.

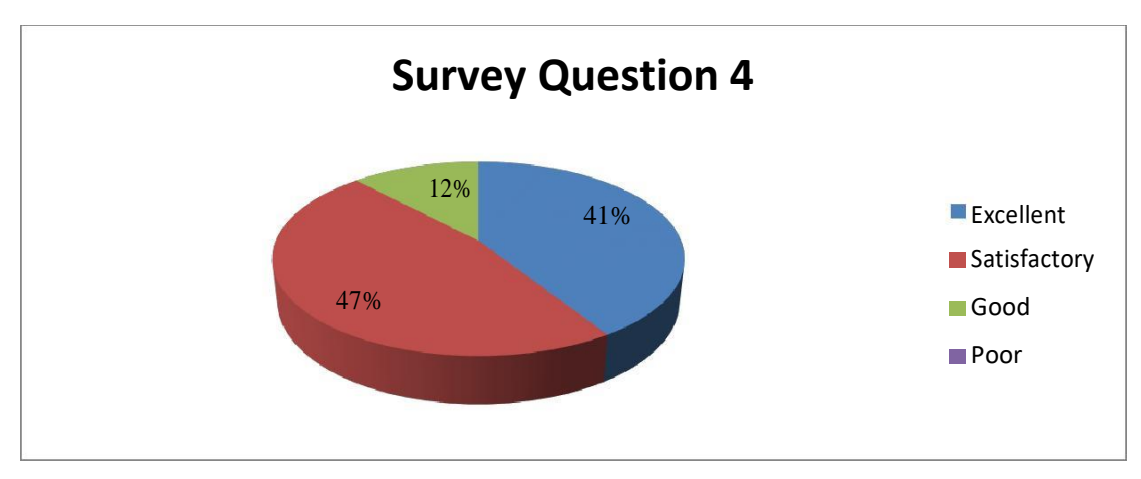

Figure 6.4: Survey Question 4

**Q5.** What is your Review after using our service?

This component gives query items to items accessible on our framework. The data furnished with our administrations is effective to the point that about 79% of individuals have concurred as an amazing component. 17% have actualized it well and it's fantastic palatable. 4% individuals were not content with the plan and yield. So they appraised it also.

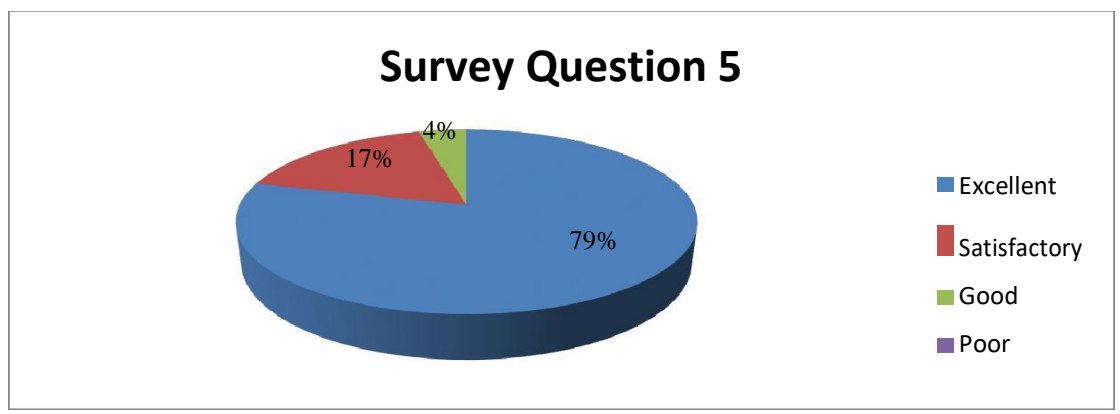

Figure 6.5: Survey Question 5

So we have overviewed these inquiries in 10 individuals. We got blended input about our application from this review. The survey discloses to us that a portion of our works have truly halted and in certain territories where we have to improve. By receiving positive signs starting now and into the foreseeable future, we are attempting to fix those guidelines with the goal that we can make our application progressively dependable, usable and valuable [6].

# **CHAPTER 7 CONCLUSION**

## **7.1 Future Scope**

It's only a demo type right now. Later on we will work better plans, more highlights and more easy to understand alternatives. We will attempt to give better administrations to the client later on.

## **7.2 Conclusion**

These days individuals are utilizing alternate route. They don't prefer to sit tight for inept issues. To spare our valuable time and item look issues, I made this application. On the planet, there is no fitting work application on this entry level position. With the goal that I pick it and attempt our best to give a few administrations to the world's people. Each disclosure has some trouble. There's one of these as well. When it has turned out to be prevalent, and after that, individuals will most likely make a computerized world and move to another progression of creation.

#### **REFERENCES**

[1]Learn about Online-shopping

<[<https://www.phptpoint.com/projects/online-](https://www.phptpoint.com/projects/online-shopping/)

[shopping/,](https://www.phptpoint.com/projects/online-shopping/)<https://www.logicmediaweb.com/services/ecommerce>

[,https://archive.codeplex.com/?p=prakashjha>](https://archive.codeplex.com/?p=prakashjha)>last accessed on February 2019 at 12.58 am.

[2]About Soft Apple DocumentationSoft

<[<https://www.facebook.com/softapplebd](https://www.facebook.com/softapplebd)[,https://www.startech.com.bd/apple,](https://www.startech.com.bd/apple)

[https://www.youtube.com/results?search\\_query=Soft+Apple+bangladesh,](https://www.youtube.com/results?search_query=Soft+Apple+bangladesh)>>last accessed on

February 2019 at 9.00 pm.

[3]About Use Case

<[<https://en.wikipedia.org/wiki/Use\\_case/](https://en.wikipedia.org/wiki/Use_case),

[https://www.google.com/search?q=use+case+diagram&client=firefox-b-](https://www.google.com/search?q=use+case+diagram&client=firefox-b-d&source=lnms&tbm=isch&sa=X&ved=0ahUKEwiX4Lf05MrhAhWz73MBHToKCqwQ_AUIDigB&biw=1357&bih=652#imgrc=OnpGf_EakF4cQM)

[d&source=lnms&tbm=isch&sa=X&ved=0ahUKEwiX4Lf05MrhAhWz73MBHToKCqwQ\\_AU](https://www.google.com/search?q=use+case+diagram&client=firefox-b-d&source=lnms&tbm=isch&sa=X&ved=0ahUKEwiX4Lf05MrhAhWz73MBHToKCqwQ_AUIDigB&biw=1357&bih=652#imgrc=OnpGf_EakF4cQM)

[IDigB&biw=1357&bih=652#imgrc=OnpGf\\_EakF4cQM:](https://www.google.com/search?q=use+case+diagram&client=firefox-b-d&source=lnms&tbm=isch&sa=X&ved=0ahUKEwiX4Lf05MrhAhWz73MBHToKCqwQ_AUIDigB&biw=1357&bih=652#imgrc=OnpGf_EakF4cQM)>>

last accessed on January 2019 at 9.00 pm.

[4]About Database Design

<[<https://www.google.com/search?client=firefox-b-d&q=Database+Design,](https://www.google.com/search?client=firefox-b-d&q=Database+Design)

[https://www.google.com/search?q=Database+Design&client=firefox-b-](https://www.google.com/search?q=Database+Design&client=firefox-b-d&source=lnms&tbm=isch&sa=X&ved=0ahUKEwiF9OuQ58rhAhXI7nMBHb68BmAQ_AUIDigB&biw=1357&bih=652)

[d&source=lnms&tbm=isch&sa=X&ved=0ahUKEwiF9OuQ58rhAhXI7nMBHb68BmAQ\\_AUIDigB](https://www.google.com/search?q=Database+Design&client=firefox-b-d&source=lnms&tbm=isch&sa=X&ved=0ahUKEwiF9OuQ58rhAhXI7nMBHb68BmAQ_AUIDigB&biw=1357&bih=652)

[&biw=1357&bih=652,](https://www.google.com/search?q=Database+Design&client=firefox-b-d&source=lnms&tbm=isch&sa=X&ved=0ahUKEwiF9OuQ58rhAhXI7nMBHb68BmAQ_AUIDigB&biw=1357&bih=652)>>last accessed on January 2019 at 2.40 am.

[5]System Testing

<[<https://www.guru99.com/test-case.html,](https://www.guru99.com/test-case.html)[https://www.softwaretestinghelp.com/test-case-template-](https://www.softwaretestinghelp.com/test-case-template-examples/)

[examples/,](https://www.softwaretestinghelp.com/test-case-template-examples/) [https://www.google.com/search?client=firefox-b-d&q=about+test+cases,](https://www.google.com/search?client=firefox-b-d&q=about+test+cases)>> last accessed on March 2019 at 7 pm.

[6]SystemEvaluation<[<https://en.wikipedia.org/wiki/Evaluation,](https://en.wikipedia.org/wiki/Evaluation)[https://www.google.com/search?clie](https://www.google.com/search?client=firefox-b-d&q=How+do+you+find+our+App+Order+and+Cart+option+useful?&nfpr=1&sa=X&ved=0ahUKEwiQno-n78rhAhUL73MBHZkBDWYQvgUIKigB&biw=1357&bih=652) [nt=firefox-b-](https://www.google.com/search?client=firefox-b-d&q=How+do+you+find+our+App+Order+and+Cart+option+useful?&nfpr=1&sa=X&ved=0ahUKEwiQno-n78rhAhUL73MBHZkBDWYQvgUIKigB&biw=1357&bih=652)

[d&q=How+do+you+find+our+App+Order+and+Cart+option+useful?&nfpr=1&sa=X&ved=0ahUKE](https://www.google.com/search?client=firefox-b-d&q=How+do+you+find+our+App+Order+and+Cart+option+useful?&nfpr=1&sa=X&ved=0ahUKEwiQno-n78rhAhUL73MBHZkBDWYQvgUIKigB&biw=1357&bih=652) [wiQno-n78rhAhUL73MBHZkBDWYQvgUIKigB&biw=1357&bih=652,](https://www.google.com/search?client=firefox-b-d&q=How+do+you+find+our+App+Order+and+Cart+option+useful?&nfpr=1&sa=X&ved=0ahUKEwiQno-n78rhAhUL73MBHZkBDWYQvgUIKigB&biw=1357&bih=652)>>last accessed on March 2019 at 9 pm.

[7]Conclusion<[<https://www.vocabulary.com/dictionary/conclusion,](https://www.vocabulary.com/dictionary/conclusion)

[https://en.oxforddictionaries.com/definition/conclusion,](https://en.oxforddictionaries.com/definition/conclusion) >>last accessed on March 2019 at 10 pm.

# MD ABDULLAH AL OBAYED (ID: 152-15-6166)

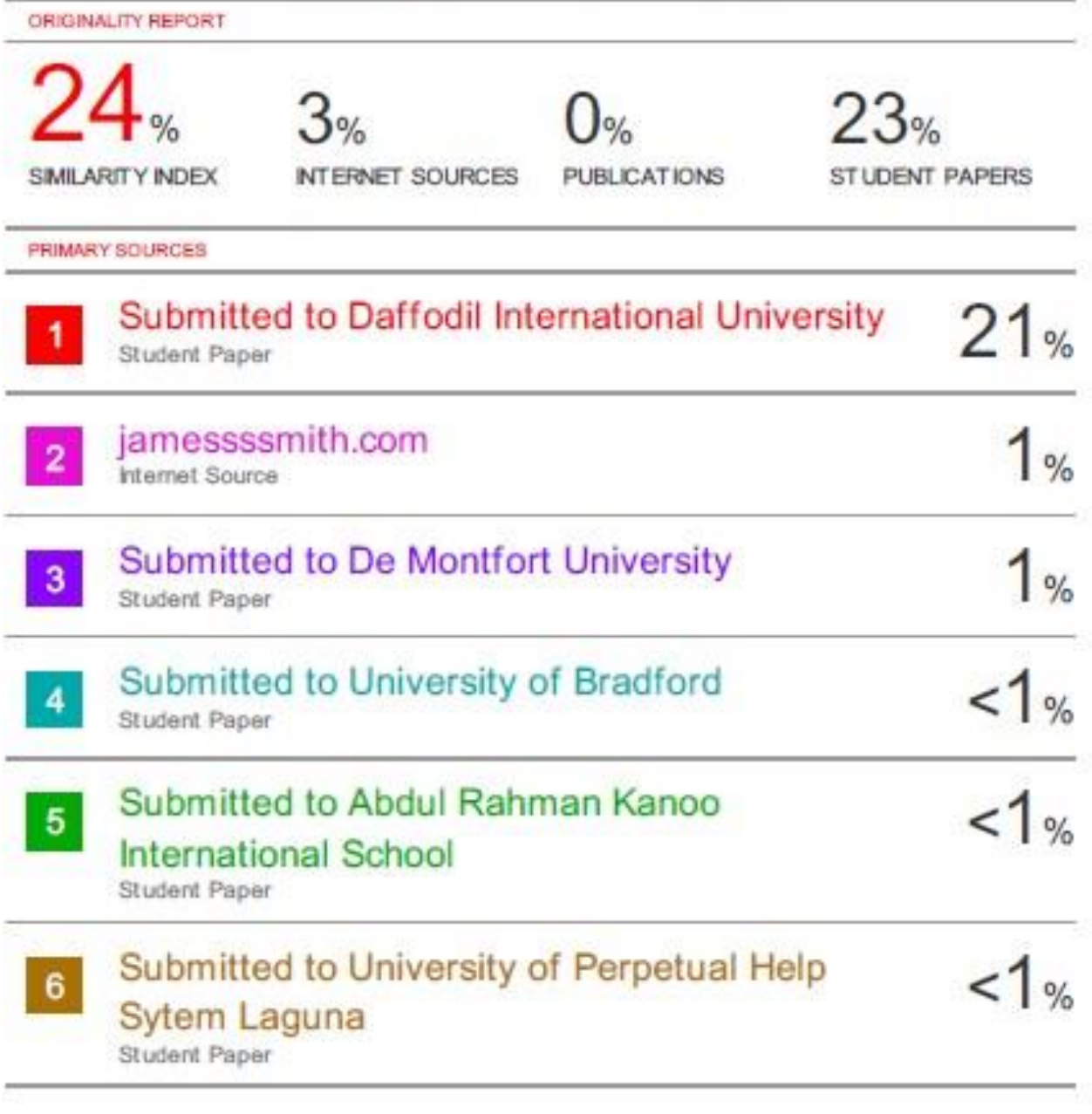

Exclude quotes On Exclude bibliography Off Exclude matches Off